## **Vos publications dans votre page pro grâce à votre IdHAL Indiquer vos nom/prénom usuels**

1/ Aller dans votre ENT / Choisir l'application **« Mon identité numérique** »

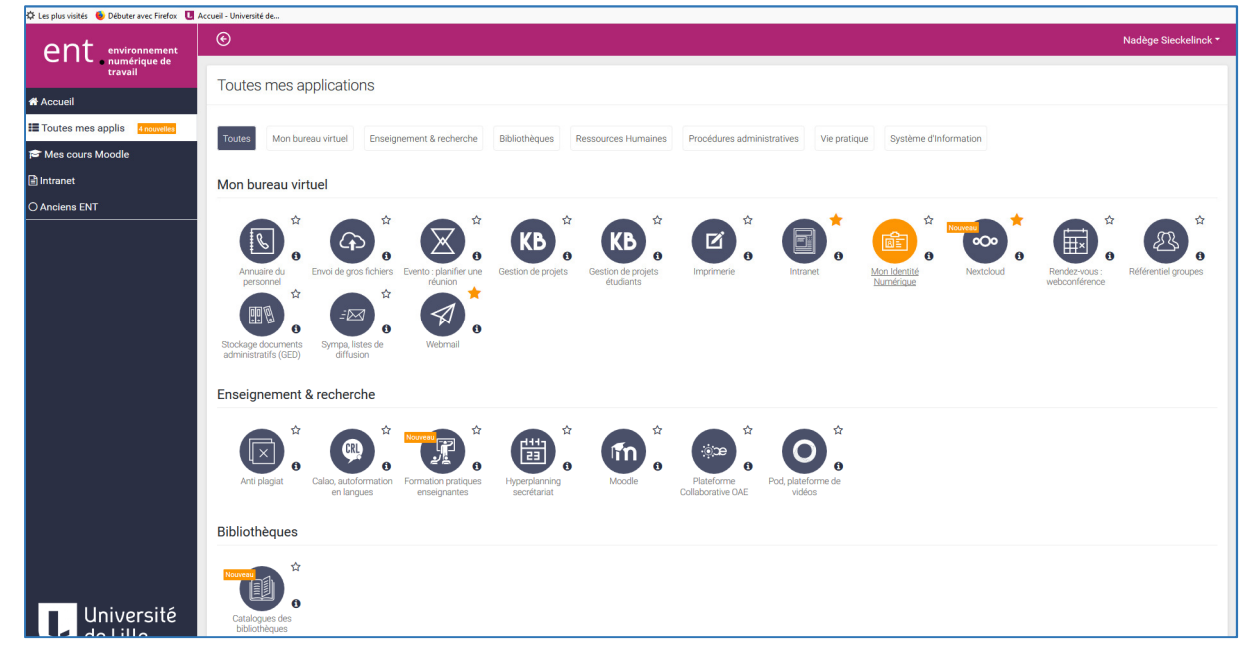

Dans mon Identité numérique

2/ Choisir l'onglet « **Vos autres identités numériques »** : remplir le **champ #HAL avec votre IdHAL**

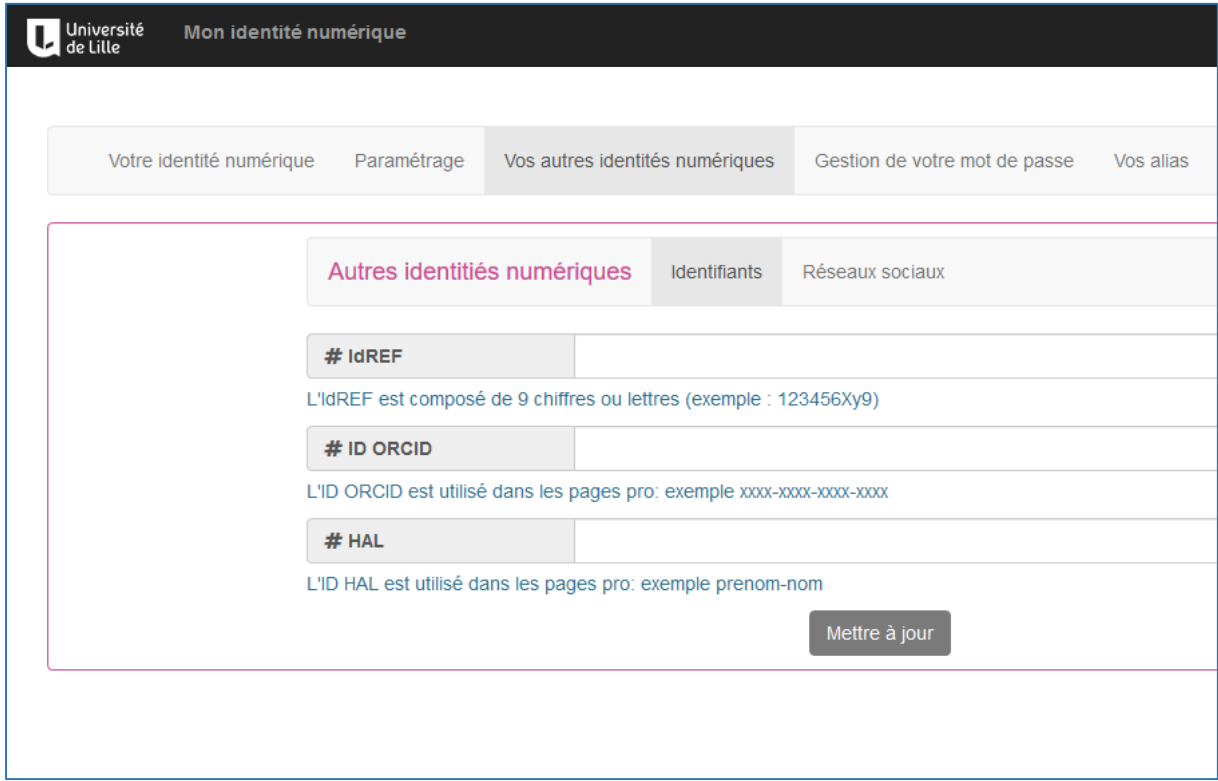

Mettre à jour les informations, les publications apparaitront dans la page pro / onglet Publications

## 3/ Dans mon Identité numérique

Choisir l'onglet **« Paramétrage** » : remplir les champs **Nom usuel / Prénom usuel**

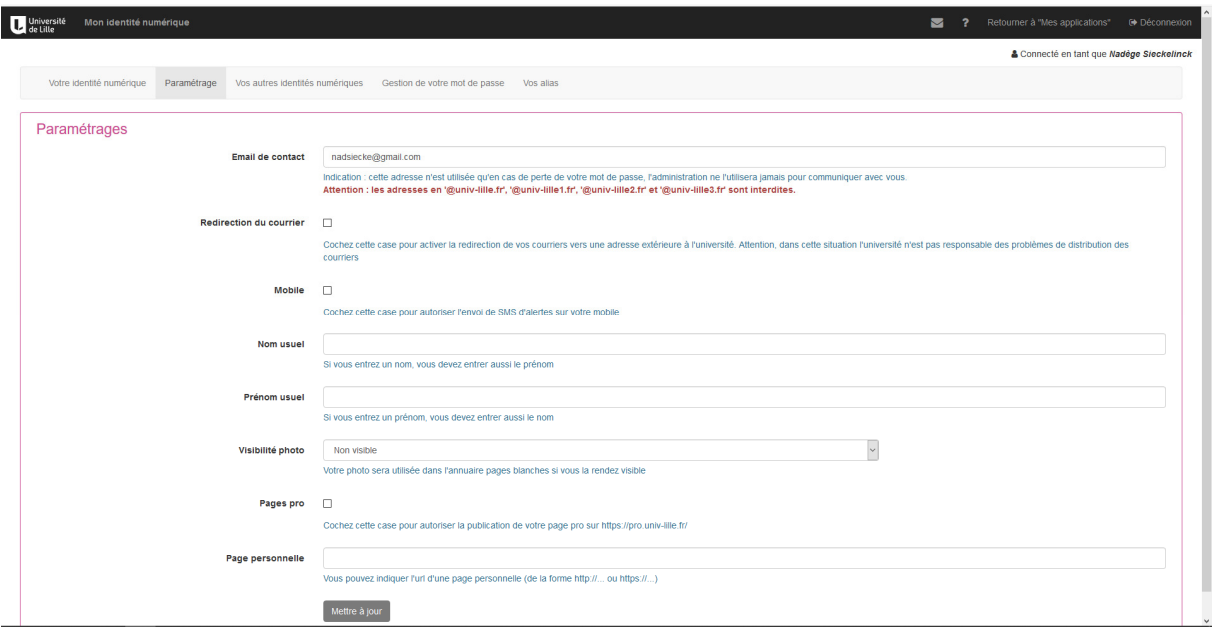

Mettre à jour les informations, vos nom / prénom apparaitront dans la page pro comme renseigné dans votre Identité Numérique